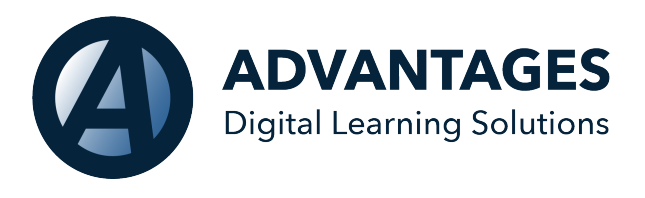

## **ASSIST Production Updates 07/13/2020**

## **All Users:**

Time Zone: All users now have the ability to customize their time zone with in their individual portal. This will allow you to view your calendar events and messages in your specific Time Zone. Please note, calendar events, or message times will appear off if you do not set this feature. You will access by selecting your profile menu, and then selecting Time Zone.

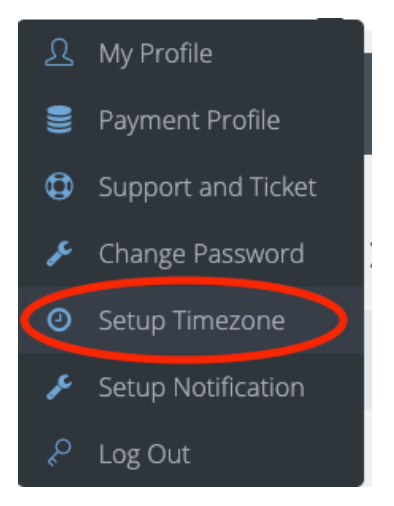

## **School Administration and Teachers:**

Recurring even in the ASSIST Calendar: Now when scheduling calendar events, you can set your even to recur on the user's calendar.

Zoom Integration: ASSIST can integrate your school's calendar to Zoom, to allow for instant scheduling of sessions and meetings directly from your calendar. You will select "interactive classroom" from your options. Users will access meeting links directly from their assist calendar.

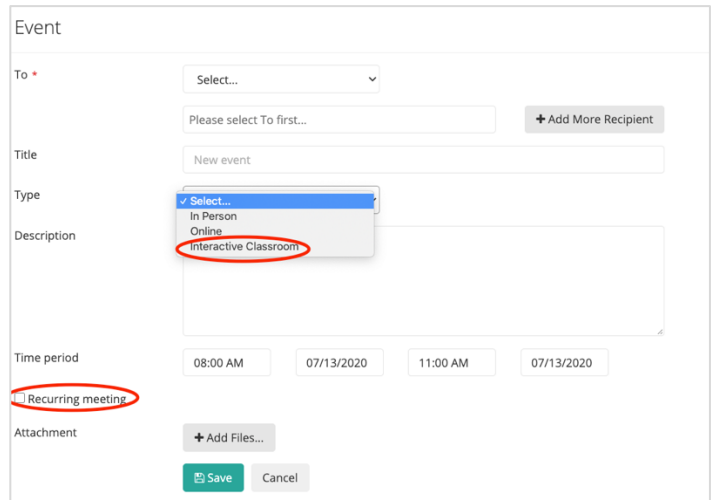